# Veritas Access 7.2.1 Getting Started Guide

Linux

7.2.1

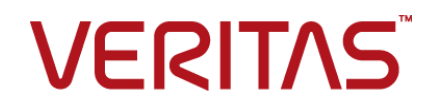

### Veritas Access Getting Started Guide

Last updated: 2019-04-04

Document version: 7.2.1 Rev 2

### Legal Notice

Copyright © 2017 Veritas Technologies LLC. All rights reserved.

Veritas, the Veritas Logo, Veritas InfoScale, and NetBackup are trademarks or registered trademarks of Veritas Technologies LLC or its affiliates in the U.S. and other countries. Other names may be trademarks of their respective owners.

This product may contain third party software for which Veritas is required to provide attribution to the third party ("Third Party Programs"). Some of the Third Party Programs are available under open source or free software licenses. The License Agreement accompanying the Software does not alter any rights or obligations you may have under those open source or free software licenses. Refer to the third party legal notices document accompanying this Veritas product or available at:

#### <https://www.veritas.com/about/legal/license-agreements>

The product described in this document is distributed under licenses restricting its use, copying, distribution, and decompilation/reverse engineering. No part of this document may be reproduced in any form by any means without prior written authorization of Veritas Technologies LLC and its licensors, if any.

THE DOCUMENTATION IS PROVIDED "AS IS" AND ALL EXPRESS OR IMPLIED CONDITIONS, REPRESENTATIONS AND WARRANTIES, INCLUDING ANY IMPLIED WARRANTY OF MERCHANTABILITY, FITNESS FOR A PARTICULAR PURPOSE OR NON-INFRINGEMENT, ARE DISCLAIMED, EXCEPT TO THE EXTENT THAT SUCH DISCLAIMERS ARE HELD TO BE LEGALLY INVALID. VERITAS TECHNOLOGIES LLC SHALL NOT BE LIABLE FOR INCIDENTAL OR CONSEQUENTIAL DAMAGES IN CONNECTION WITH THE FURNISHING, PERFORMANCE, OR USE OF THIS DOCUMENTATION. THE INFORMATION CONTAINED IN THIS DOCUMENTATION IS SUBJECT TO CHANGE WITHOUT NOTICE.

The Licensed Software and Documentation are deemed to be commercial computer software as defined in FAR 12.212 and subject to restricted rights as defined in FAR Section 52.227-19 "Commercial Computer Software - Restricted Rights" and DFARS 227.7202, et seq. "Commercial Computer Software and Commercial Computer Software Documentation," as applicable, and any successor regulations, whether delivered by Veritas as on premises or hosted services. Any use, modification, reproduction release, performance, display or disclosure of the Licensed Software and Documentation by the U.S. Government shall be solely in accordance with the terms of this Agreement.

Veritas Technologies LLC 500 E Middlefield Road Mountain View, CA 94043

#### <http://www.veritas.com>

### Technical Support

Technical Support maintains support centers globally. All support services will be delivered in accordance with your support agreement and the then-current enterprise technical support policies. For information about our support offerings and how to contact Technical Support, visit our website:

#### <https://www.veritas.com/support>

You can manage your Veritas account information at the following URL:

#### <https://my.veritas.com>

If you have questions regarding an existing support agreement, please email the support agreement administration team for your region as follows:

Worldwide (except Japan) [CustomerCare@veritas.com](mailto:CustomerCare@veritas.com)

Japan [CustomerCare\\_Japan@veritas.com](mailto:CustomerCare_Japan@veritas.com)

### **Documentation**

Make sure that you have the current version of the documentation. Each document displays the date of the last update on page 2. The document version appears on page 2 of each guide. The latest documentation is available on the Veritas website:

<https://sort.veritas.com/documents>

### Documentation feedback

Your feedback is important to us. Suggest improvements or report errors or omissions to the documentation. Include the document title, document version, chapter title, and section title of the text on which you are reporting. Send feedback to:

#### [doc.feedback@veritas.com](mailto:doc.feedback@veritas.com)

You can also see documentation information or ask a question on the Veritas community site:

<http://www.veritas.com/community/>

### Veritas Services and Operations Readiness Tools (SORT)

Veritas Services and Operations Readiness Tools (SORT) is a website that provides information and tools to automate and simplify certain time-consuming administrative tasks. Depending on the product, SORT helps you prepare for installations and upgrades, identify risks in your datacenters, and improve operational efficiency. To see what services and tools SORT provides for your product, see the data sheet:

[https://sort.veritas.com/data/support/SORT\\_Data\\_Sheet.pdf](https://sort.veritas.com/data/support/SORT_Data_Sheet.pdf)

## Contents Louis

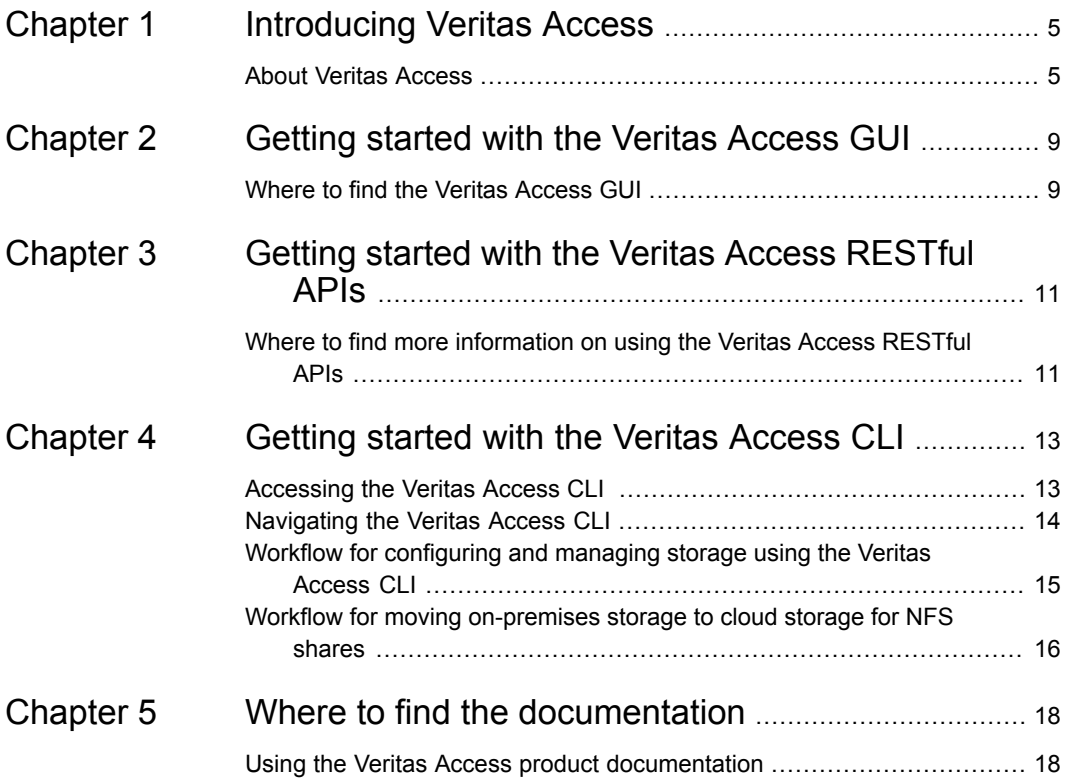

# <span id="page-4-0"></span>Introducing Veritas Access

<span id="page-4-1"></span>This chapter includes the following topics:

■ About Veritas [Access](#page-4-1)

### **About Veritas Access**

Veritas Access is a software-defined scale-out network-attached storage (NAS) solution for unstructured data that works on commodity hardware. Veritas Access provides resiliency, multi-protocol access, and data movement to and from the public or private cloud based on policies.

You can use Veritas Access in any of the following ways.

| <b>Interface</b>                            | <b>Description</b>                                                                                                    |  |
|---------------------------------------------|----------------------------------------------------------------------------------------------------|--|
| GUI                                         | Centralized dashboard with operations for managing your storage.<br>See the GUI and the online Help for more information.                                                            |  |
| <b>RESTful APIS</b>                         | Enables automation using scripts, which run storage administration<br>commands against the Veritas Access cluster.<br>See the Veritas Access RESTful API Guide for more information. |  |
| Command-line<br>interface (CLI or<br>CLISH) | Single point of administration for the entire cluster.<br>See the manual pages for more information.                                                                                 |  |

**Table 1-1** Interfaces for using Veritas Access

[Table](#page-5-0) 1-2 describes the features of Veritas Access.

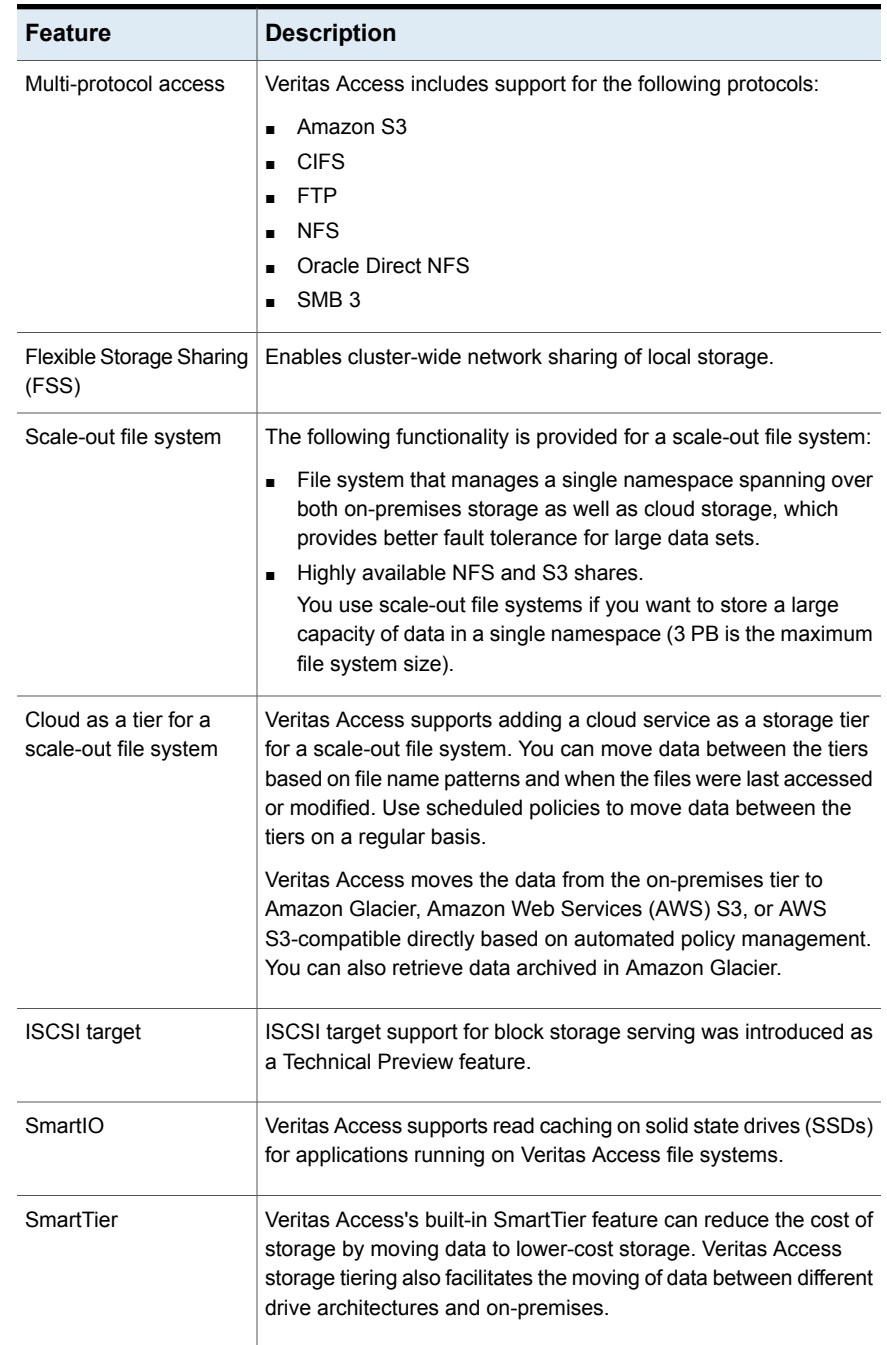

<span id="page-5-0"></span>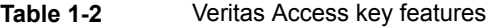

| <b>Feature</b>                   | <b>Description</b>                                                                                                    |
|----------------------------------|----------------------------------------------------------------------------------------------------|
| Snapshot                         | Veritas Access supports snapshots for recovering from data<br>corruption. If files, or an entire file system, are deleted or become<br>corrupted, you can replace them from the latest uncorrupted<br>snapshot.                                                                                                    |
| Deduplication                    | You can run post-process periodic deduplication in a file system,<br>which eliminates duplicate data without any continuous cost.                                                                                                    |
| Compression                      | You can compress files to reduce the space used, while retaining<br>the accessibility of the files and having the compression be<br>transparent to applications. Compressed files look and behave<br>almost exactly like uncompressed files: the compressed files have<br>the same name, and can be read and written as with<br>uncompressed files. |
| NetBackup integration            | Built-in NetBackup client for backing up your file systems to a<br>NetBackup master or media server. Once data is backed up, a<br>storage administrator can delete unwanted data from Veritas<br>Access to free up expensive primary storage for more data.<br>Veritas Access as backup storage for NetBackup over S3 with                          |
|                                  | OpenDedup.                                                                                                    |
| OpenStack plug-in                | Integration with OpenStack:                                                                                                    |
|                                  | OpenStack Cinder integration that allows OpenStack instances<br>$\blacksquare$<br>to use the storage hosted by Veritas Access.                                                                                                    |
|                                  | OpenStack Manila integration that lets you share Veritas<br>$\blacksquare$<br>Access file systems with virtual machines on OpenStack<br>Manila.                                                                                                    |
| Quotas                           | Support for setting file system quotas, user quotas, and hard<br>quotas.                                                                                                    |
| Replication                      | Periodic replication of data over IP networks.                                                                                                    |
| Support for LDAP, NIS,<br>and AD | Veritas Access uses the Lightweight Directory Access Protocol<br>(LDAP) for user authentication.                                                                                                    |

**Table 1-2** Veritas Access key features *(continued)*

| <b>Feature</b>             | <b>Description</b>                                                                                                    |
|----------------------------|----------------------------------------------------------------------------------------------------|
| <b>Partition Directory</b> | With support for partitioned directories, directory entries are<br>redistributed into various hash directories. These hash directories<br>are not visible in the name-space view of the user or operating<br>system. For every new create, delete, or lookup, this feature<br>performs a lookup for the respective hashed directory and performs<br>the operation in that directory. This leaves the parent directory<br>inode and its other hash directories unobstructed for access, which<br>vastly improves file system performance.<br>By default this feature is not enabled. |
| Isolated storage pools     | Enables you to create an isolated storage pool, which contains its<br>own configuration files. An isolated storage pool protects the pool<br>from losing the associated metadata if a disk in another storage<br>pool fails.                                                                                                    |
| Performance and tuning     | Workload-based tuning for the following workloads:                                                                                                    |
|                            | Media server - Streaming media represents a new wave of rich<br>$\blacksquare$<br>Internet content. Recent advancements in video creation,<br>compression, caching, streaming, and other content delivery<br>technology have brought audio and video together to the<br>Internet as rich media. You can use Veritas Access to store<br>your rich media, videos, movies, audio, music, and photos.<br>Virtual machine                                                                                                    |

**Table 1-2** Veritas Access key features *(continued)*

## <span id="page-8-0"></span>Getting started with the Veritas Access GUI

<span id="page-8-1"></span>This chapter includes the following topics:

Where to find the Veritas [Access](#page-8-1) GUI

### **Where to find the Veritas Access GUI**

The Veritas Access GUI is automatically installed with the Veritas Access installer.

After the installation, the following URL is generated: http://*consoleIP*:14161/.

The URL for accessing the GUI is displayed after logging on to the Veritas Access CLI.

Open a browser window and copy in the generated URL to access the GUI. See the online Help for information on all the GUI operations. Click ? to access the online Help.

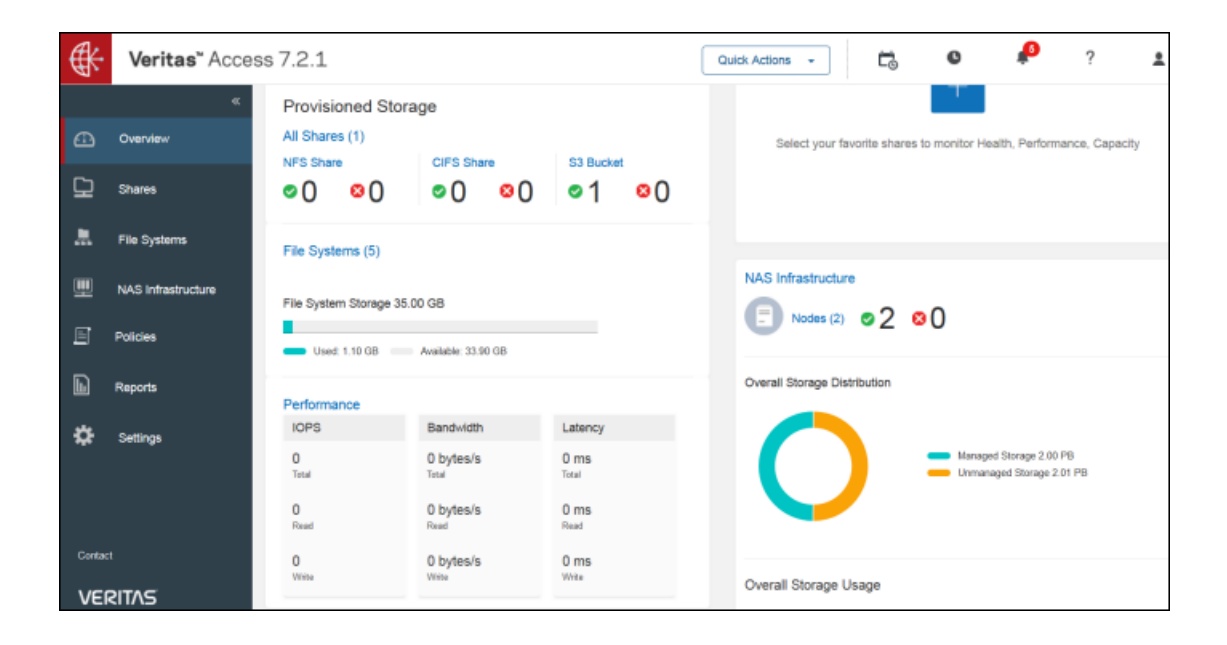

## <span id="page-10-0"></span>Getting started with the Veritas Access RESTful APIs

<span id="page-10-1"></span>This chapter includes the following topics:

■ Where to find more [information](#page-10-1) on using the Veritas Access RESTful APIs

## **Where to find more information on using the Veritas Access RESTful APIs**

You can find more information on where to access and how to use the Veritas Access RESTful APIs in the *Veritas Access RESTful API Guide*.

#### Getting started with the Veritas Access RESTful APIs | 12 **Where to find more information on using the Veritas Access RESTful APIs**

### REST API documentation for Vertitas Access v7.2.1

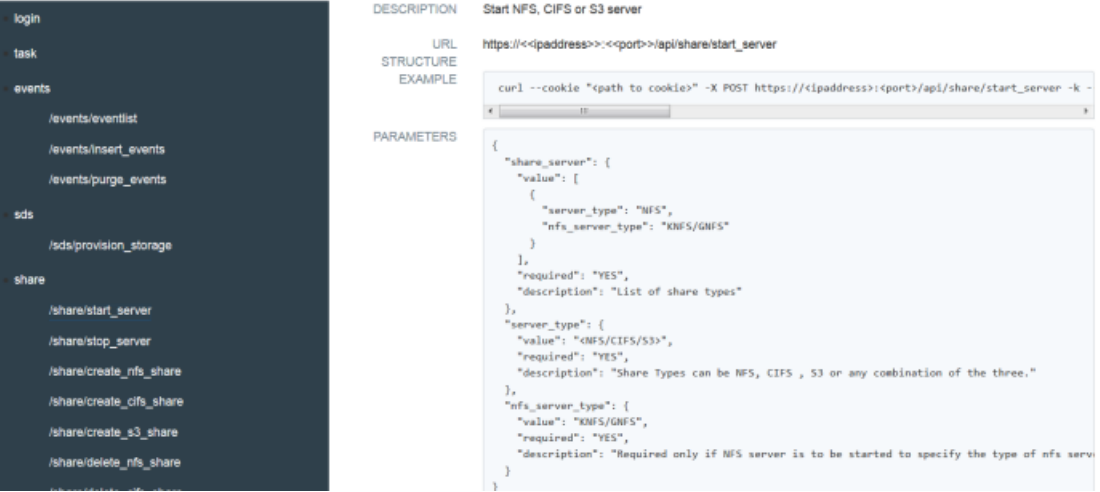

# <span id="page-12-0"></span>Getting started with the Veritas Access CLI

This chapter includes the following topics:

- [Accessing](#page-12-1) the Veritas Access CLI
- **[Navigating](#page-13-0) the Veritas Access CLI**
- <span id="page-12-1"></span>Workflow for [configuring](#page-14-0) and managing storage using the Veritas Access CLI
- Workflow for moving [on-premises](#page-15-0) storage to cloud storage for NFS shares

## **Accessing the Veritas Access CLI**

### **To access the Veritas Access CLI**

- **1** After installation, connect to the management console using the console IP address you assigned during the installation.
- **2** Log on to the management console node using the following credentials:

User name: master

Default password: master

You are prompted to change your password after the initial logon.

**3** For subsequent logons, use the user name master with the new password that you created.

You can add additional users at any time.

The End User License Agreement (EULA) is displayed the first time you log on to the Veritas Access CLI.

## **Navigating the Veritas Access CLI**

<span id="page-13-0"></span>All of the Veritas Access CLI commands are organized in different command modes depending on the operation you want to perform. You can get a list of the different command modes with descriptions of all the available modes by typing a question mark (?) at the CLI prompt.

If you are using the support account to log on to Veritas Access, you can use su - master in the terminal of the console IP to access the Veritas Access CLI.

### **To navigate the Veritas Access CLI**

- **1** After logging on to the Veritas Access CLI, type a question mark (?) to see the available command modes.
- **2** Enter the Storage> mode by typing storage for example.

You can see that you are in the storage> mode because the cluster name now displays with the command mode.

*clustername*.**Storage**

#### Getting started with the Veritas Access CLI | 15 **Workflow for configuring and managing storage using the Veritas Access CLI**

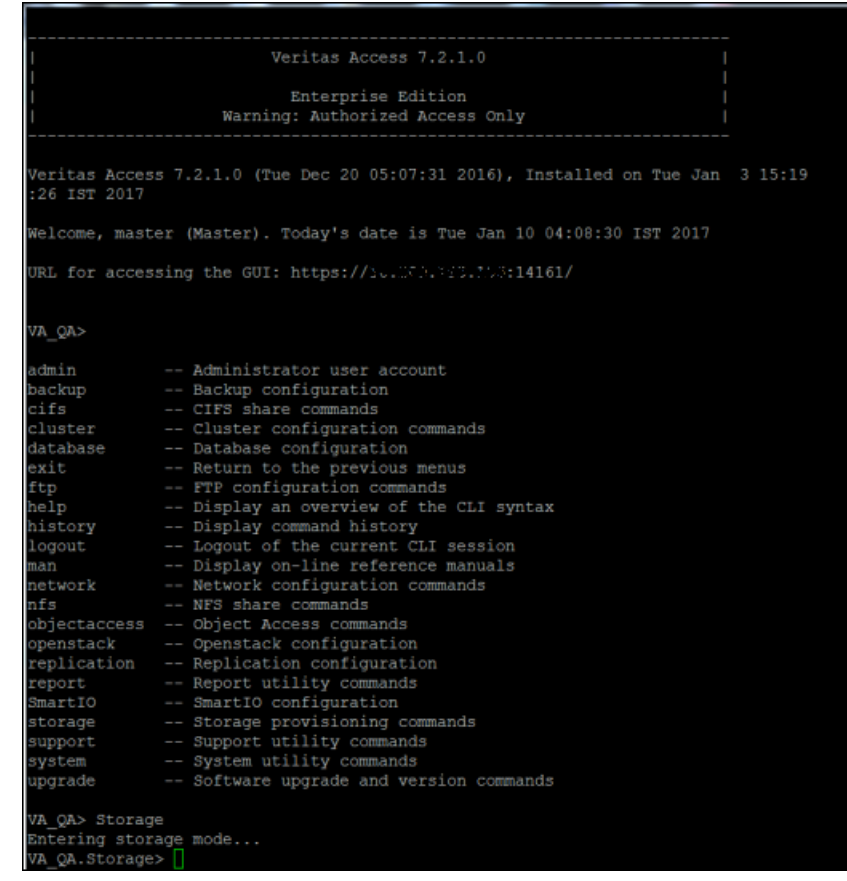

## <span id="page-14-0"></span>**Workflow for configuring and managing storage using the Veritas Access CLI**

[Figure](#page-15-1) 4-1 describes configuring and managing storage using the Veritas Access CLI.

See the Veritas Access manual pages for the detailed syntax for completing the operations.

<span id="page-15-1"></span>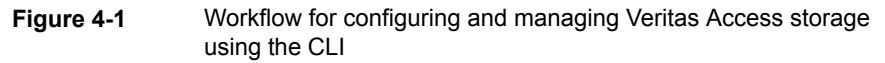

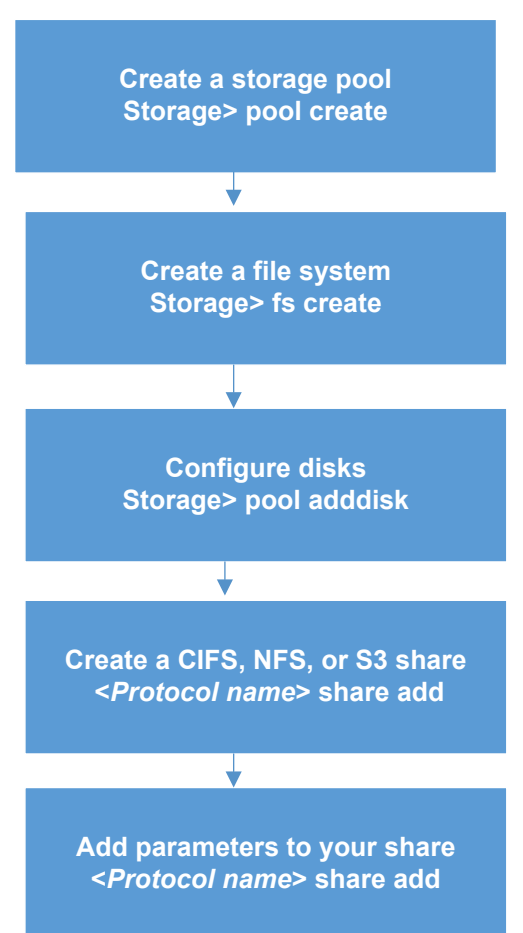

## <span id="page-15-0"></span>**Workflow for moving on-premises storage to cloud storage for NFS shares**

[Figure](#page-16-0) 4-2 describes the workflow for moving your on-premises storage to cloud storage for NFS shares for a scale-out file system.

<span id="page-16-0"></span>**Figure 4-2** Workflow for moving on-premises storage to cloud storage for NFS shares for a scale-out file system

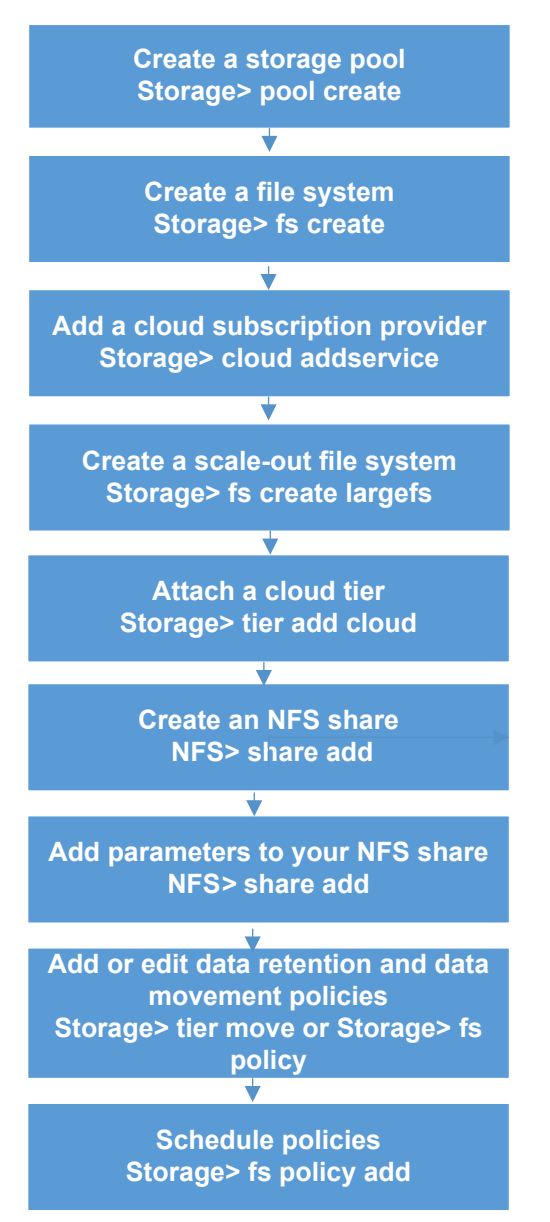

# <span id="page-17-0"></span>Where to find the documentation

<span id="page-17-1"></span>This chapter includes the following topics:

■ Using the Veritas Access product [documentation](#page-17-1)

### **Using the Veritas Access product documentation**

The latest version of the Veritas Access product documentation is available on the Veritas Services and Operations Readiness Tools (SORT) website.

### <https://sort.veritas.com/documents>

You need to specify the product and the platform and apply other filters for finding the appropriate document.

Make sure that you are using the current version of documentation. The document version appears on page 2 of each guide. The publication date appears on the title page of each document. The documents are updated periodically for errors or corrections.

See the *Veritas Access Release Notes* for information on documentation changes in this release.

The following documents are available on the SORT site:

- *Veritas Access Administrator's Guide*
- *Veritas Access Amazon Web Services Cloud Storage Tiering Solutions Guide*
- *Veritas Access on Amazon Web Services Cloud - Deployment Guide*
- *Veritas Access Command Reference Guide*
- *Veritas Access Getting Started Guide*
- *Veritas Access Installation Guide*
- *Veritas Access NetBackup Solutions Guide*
- *Veritas Access Quick Start Guide*
- *Veritas Access Release Notes*
- *Veritas Access RESTful API Guide*
- *Veritas Access Third-Party License Agreements*
- *Veritas Access Troubleshooting Guide*